# **EtherCAT Gateway für eine Arduino basierte Luftqualitäts-Messung zur Visualisierung an eine Beckhoff SPS**

**Seehuber, Stefan; Crämer, Peter; Kipfelsberger Stefan; Versen, Martin**  Technische Hochschule Rosenheim. - https://doi.org/10.57688/366

# **Kurzfassung**

Die Luftqualität in Innenräumen ist besonders ausschlaggebend für die Konzentrations- und Leistungsfähigkeit [1] – und in Zeiten von Corona auch für den Infektionsschutz. Die Qualität der Luft kann u.a. aus dem CO2-Gehalt, der Temperatur, der Luftfeuchte und verschiedenen Feinstaubwerten abgeleitet werden [2]. Die Entwicklung eines Messsystems zur automatischen Messung der Luftqualität und der Übertragung der Messdaten an eine Software-SPS wird auf Basis einer Bachelor-Arbeit [3] vorgestellt. Dies beinhaltet die Softwareentwicklung in diversen Systemkomponenten und die Inbetriebnahme eines funktionsfähigen Prototyps.

### **1. Systementwurf**

Der Systementwurf in Abbildung 1 zeigt ein EtherCAT Master-Slave System, welches über einen Arduino automatisch Sensoren ausliest und deren Werte über ein Ether-CAT Gateway an eine Software-SPS zur Auswertung sendet.

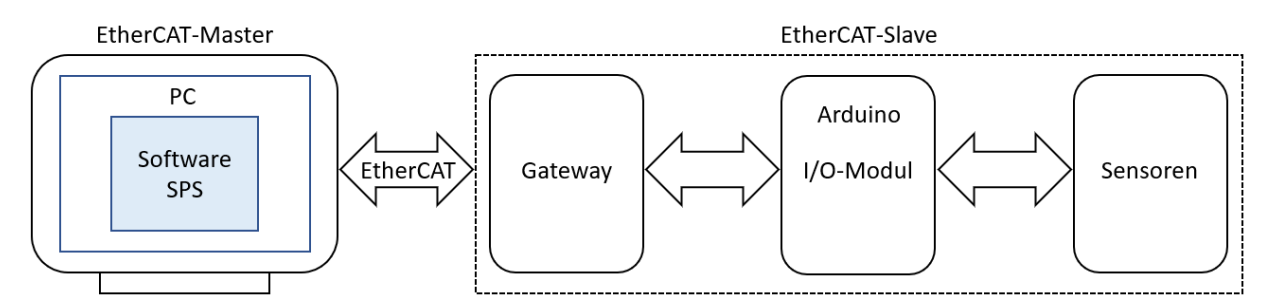

*Abb. 1: Systementwurf eines EtherCAT Master-Slave Systems*

### **1.1. EtherCAT Master-Slave System**

EtherCAT basiert auf dem Ethernet-Standard IEEE 802.3 und wurde von der Firma Beckhoff entwickelt. Dieses Protokoll ermöglicht es, ein Ethernet Netzwerk als industriellen Feldbus zu nutzen. Ein EtherCAT Netzwerk ist als Master-Slave System konzipiert, d.h. das vom Master ausgehende Telegramm wird über eine serielle Kette an alle angeschlossenen Slaves gesendet [4].

### 1.1.1. EtherCAT-Protokoll

Das EtherCAT-Protokoll ist im *OSI-*Model auf Ebene 2 und Ebene 3 implementiert. Das heißt, dass in diesem Verfahren die zu verarbeitenden Datenpakete in einen Ethernet*-*Frame gepackt und übermittelt bzw. empfangen und entpackt werden [5].

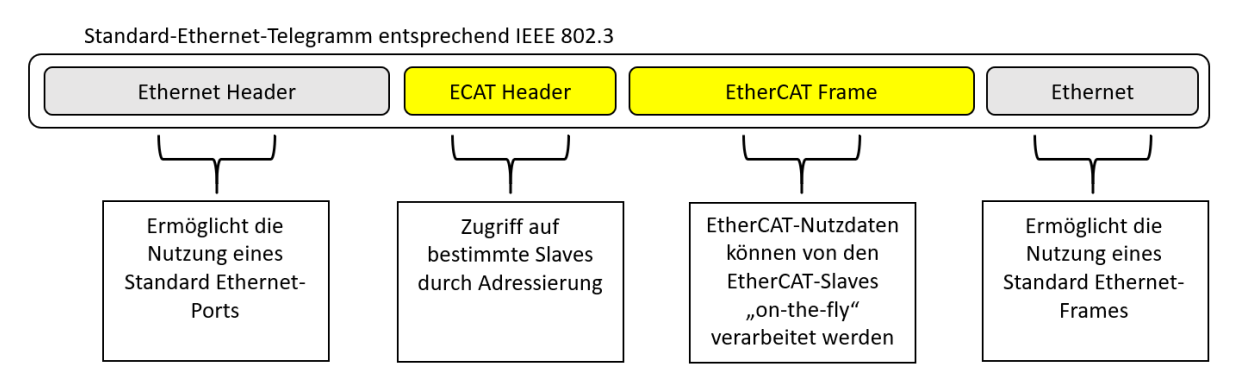

*Abb. 2: EtherCAT-Protokoll in IEEE 802.3 Standard-Ethernet-Telegramm*

Wie in Abbildung 2 schematisch dargestellt, wird beim EtherCAT-Protokoll ein Standard-Ethernet-Telegramm als Träger der EtherCAT-Datensegmente genutzt. Mit dem EtherCAT Header wird beispielsweise der Slave adressiert, für den der EtherCAT Frame mit den Nutzdaten bestimmt ist. Die Paketgröße ist dabei flexibel.

Der PC mit der Software-SPS als EtherCAT Master und das Gateway als EtherCAT Slave müssen dieses Protokoll senden und empfangen können.

### 1.1.2. Der EtherCAT Zustandsautomat

Um die Kommunikation zwischen Master und Slave zu initialisieren, muss die Verbindung schrittweise aufgebaut werden. Diesen Verbindungsaufbau steuert die *EtherCAT State Machine* (ESM).

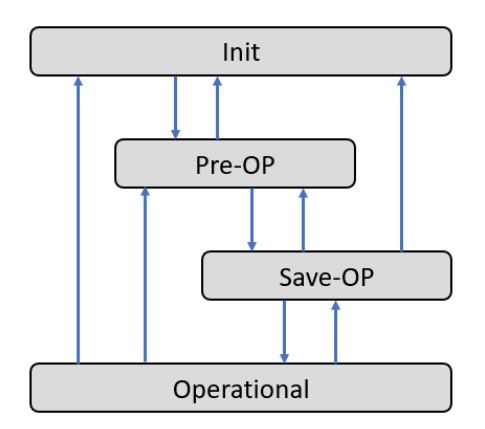

*Abb. 3: Schematische Darstellung des EtherCAT Zustandsautomaten*

Bei der Inbetriebnahme des Slaves befindet sich dieser im Initialisierungsstatus (Init). Der Master aktiviert die Kommunikation. Um in den Pre-Operational (Pre-OP) Status zu wechseln, muss der Datentransfer vom Slave korrekt gestartet werden. Dafür prüft der Slave die angeschlossenen Verbindungen. Beim Übergang von Pre-OP zu Safe-OP übergibt der Slave die Eingabeparameter. Im letzten Zustandswechsel werden vom Master die Ausgabe-Variablen übermittelt. Das System ist nun initialisiert [4].

### **1.2. Wahl der Komponenten**

Für dieses Projekt werden ein Gateway, ein I/O-Modul und Sensoren benötigt, um einen Prototyp eines EtherCAT Slave-Devices zur Luftqualitätsmessung zu entwickeln.

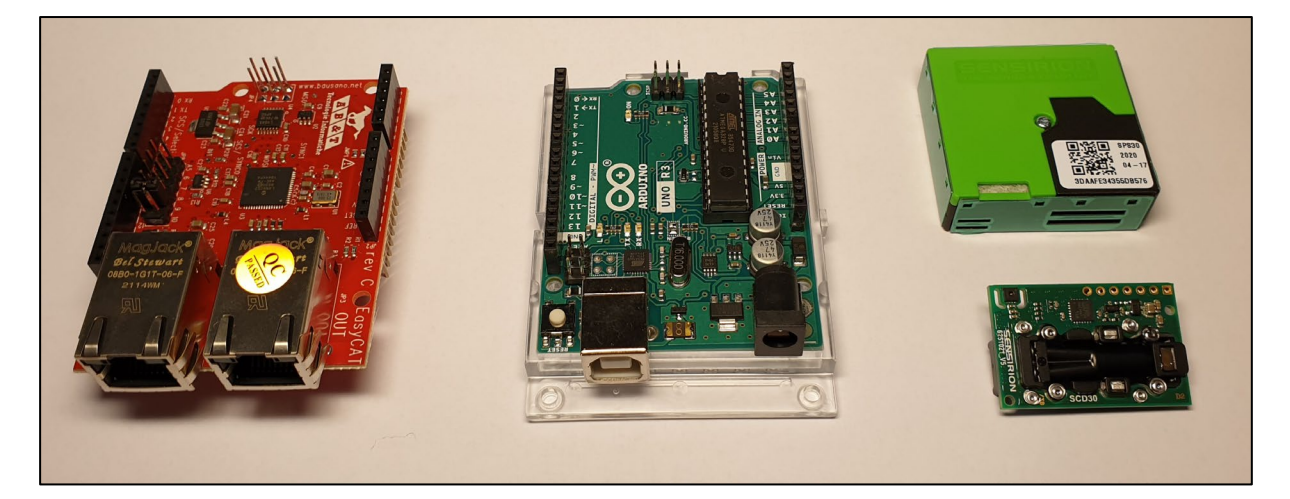

*Abb. 4: AB&T EasyCAT Shield, Arduino Uno, SCD30 und SPS30 von Sensirion*

Das in Abbildung 4 links gezeigte EtherCAT Gateway ist ein AB&T EasyCAT Shield for Arduino [6]. Dieses Gateway wurde speziell für die Nutzung des EtherCAT-Protokolls entwickelt.

Als I/O-Modul wird ein Arduino Uno [7] als kostengünstige Möglichkeit genutzt, um einen leistungsstarken und anpassungsfähigen Microcontroller einzusetzen.

Die beiden Sensoren SCD30 [8] und SPS30 [9] der Firma Sensirion liefern Messwerte für den CO2-Wert, die Luftfeuchte und Temperatur sowie Feinstaubpartikel in vier Größenabstufungen der umgebenden Luft in ausreichender Genauigkeit.

# **2. Prototyp**

Als EtherCAT Master wird das Programm TwinCAT 3 auf einem Windows PC ausgeführt, das über ein integriertes EtherCAT Software-Modul verfügt. Dieses Modul ermöglicht es, den physikalischen Ethernet-Port des PCs für die Kommunikation mit dem EtherCAT Slave zu nutzen. Diese Komponenten bilden den EtherCAT Master.

Der EtherCAT Slave setzt sich aus den gewählten Hardwarekomponenten zusammen. Dabei ermöglicht das Gateway die Datenvermittlung zwischen PC und Microcontroller. Der Arduino als Microcontroller sorgt dabei für die Messdatenerhebung sowie deren Übertragung an das Gateway. Dies ist in Abbildung 5 dargestellt.

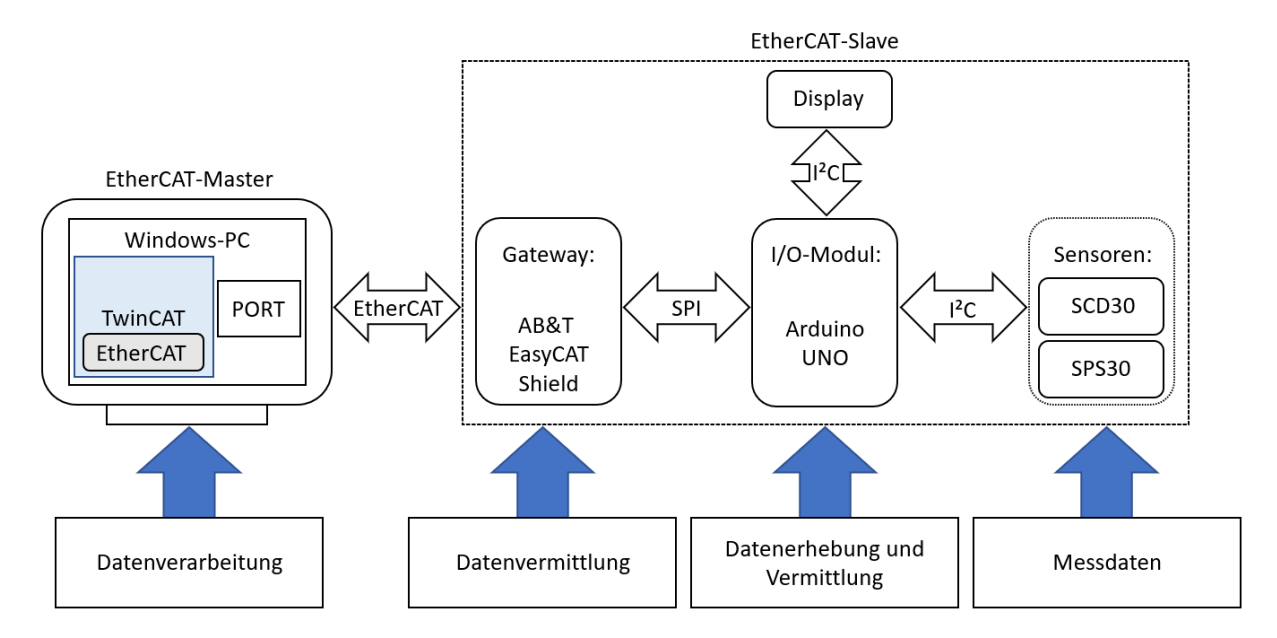

*Abb. 5: Systementwurf des Prototypens*

Die Komponenten des Slaves werden durch Steckverbindungen aufeinander montiert, um die Spannungsversorgung und die Verbindung der Datenleitungen herzustellen. Die Sensoren sowie ein Display zur Anzeige der Daten und Statusmeldung werden an einem selbst entwickelten Adapter-Shield (Abb. 6) angebunden.

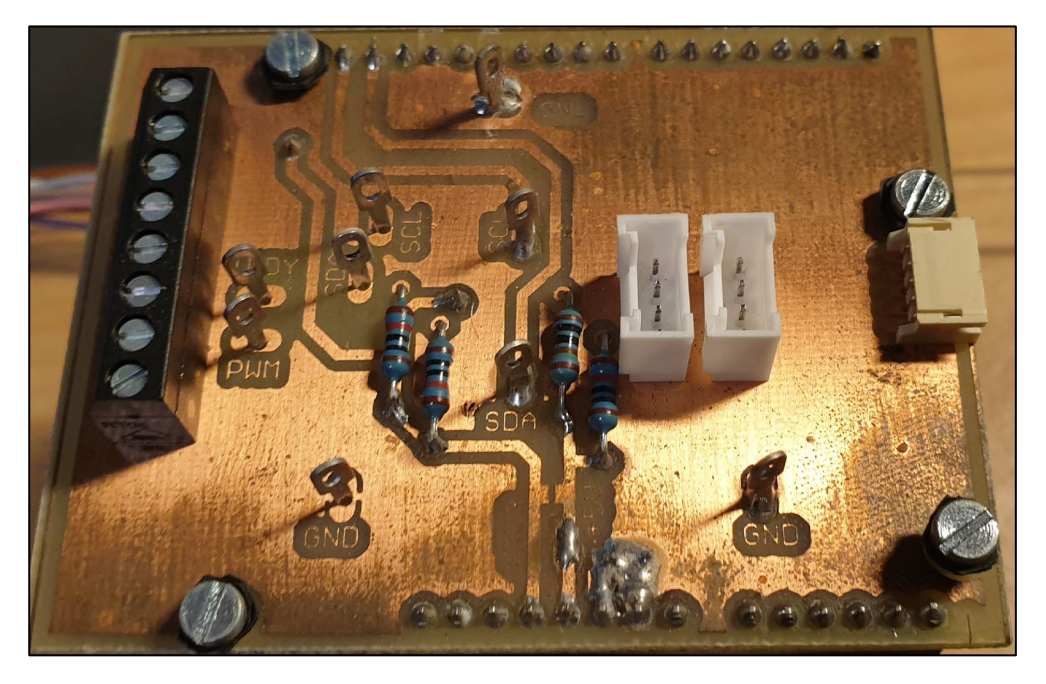

*Abb. 6: Sensor-Adapter Shield*

In Abbildung 7 sind der Arduino Uno (unten), das AB&T Shield (mittig) und das Sensor-Adapter Shield (oben) zu sehen. Die Sensoren sind links (SCD30) und rechts (SPS30) montiert. Dazwischen ist ein OLED-Display [10], das den Status der Messergebnisse anzeigt. Die Komponenten wurden zu Demonstrationszwecken auf einer Plexiglasscheibe montiert.

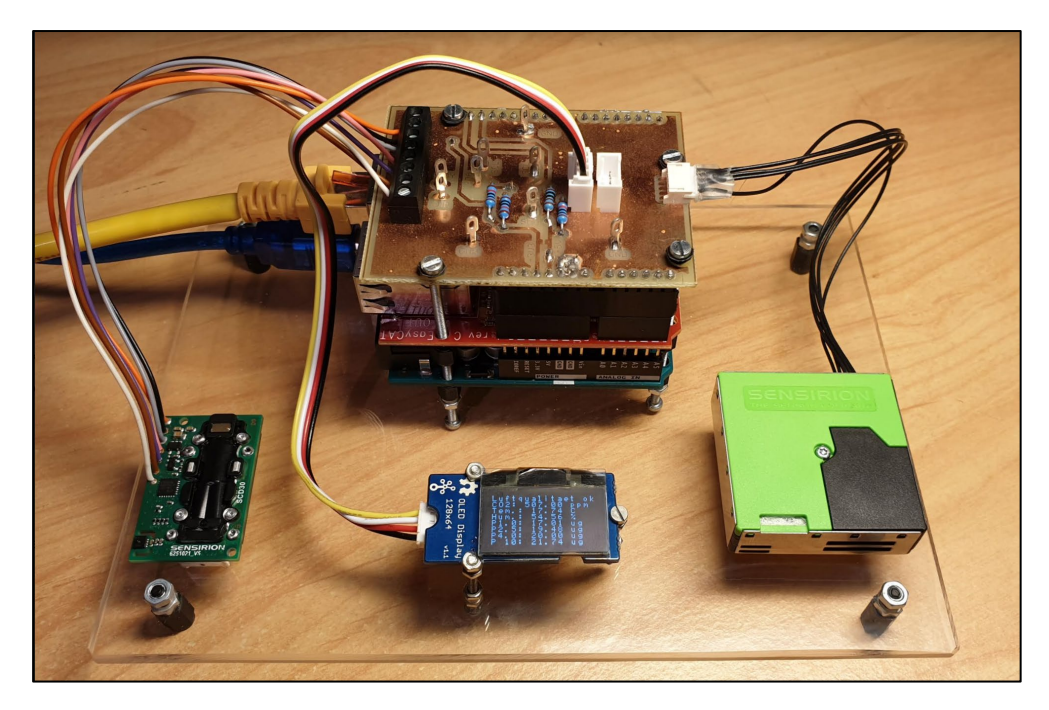

*Abb. 7: Entwickelter EtherCAT Slave Prototyp*

# **3. Softwareentwicklung**

Wie in Abbildung 8 dargestellt, müssen bei der Programmierung des Arduinos zuerst die Includes und Defines festgelegt werden. In der Arduino-IDE werden dazu u.a. Bibliotheken initialisiert, Parameter definiert und Hardware-Pins für die Kommunikation festgelegt.

Bei der Software Initialisierung wird im void setup() u.a. auf die EasyCAT Library in Form der Funktion EasyCAT.Init() zurückgegriffen. Der Arduino wird mit dieser Funktion auf die Kommunikation mit einem AB&T EasyCAT Gateway vorbereitet. Auch die Anbindung der Sensoren sowie des OLED-Displays wird im void setup() durchgeführt.

Im void main() des Programmes werden die Funktionen EasyCAT.MainTask() und UserApplication() zyklisch ausgeführt. Diese Funktionen verwalten den Datenfluss.

Mit der Funktion EasyCAT.MainTask() wird die Datenübertragung via SPI zwischen Arduino und Gateway gesteuert. Diese Funktion von AB&T erleichtert die Übergabe der Datenpakete zwischen den Geräten.

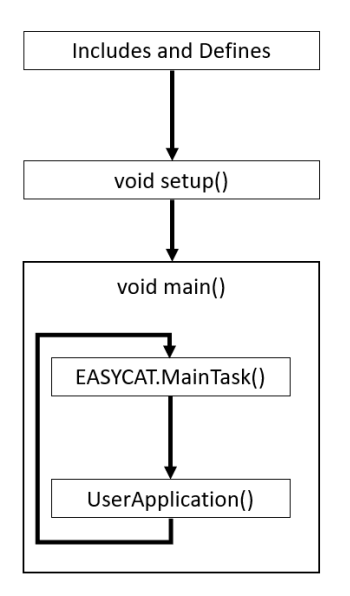

*Abb. 8: Struktur der Steuerungssoftware für einen Arduino*

In der UserApplication() werden via I²C die Messdaten der Sensoren abgefragt und im Zwischenspeicher abgelegt. Ebenso werden Daten des Masters ausgelesen und ausgewertet. In dieser Funktion wird zudem die Ausgabe auf dem OLED-Display durchgeführt.

Mit dem Easy Configurator [11] von AB&T (siehe Abb. 9) kann u.a. die Programmierung der EEPROM des EasyCAT Shields durchgeführt werden.

| Project Info             | ta Easy Configurator V_3.2 Project TH_RO_EtherCAT_Arduino_V1_Source.prj |                                                              | $\times$<br>п     |
|--------------------------|-------------------------------------------------------------------------|--------------------------------------------------------------|-------------------|
|                          |                                                                         |                                                              |                   |
| SLAVE IDENTIFICATION     |                                                                         |                                                              |                   |
| Vendor Id                |                                                                         |                                                              | Create files      |
|                          |                                                                         | $\overline{A} \setminus B \setminus \mathcal{X} \setminus T$ |                   |
| Vendor Name              | Studiengang Mechatronik, Faku                                           | <b>Tecnologie Informatiche</b>                               | Write EEPROM      |
| Product, Code            | 0xABE00001                                                              | www.bausano.net                                              |                   |
| Revision                 | 0x00000001                                                              |                                                              | Copy .h file      |
|                          |                                                                         | t EasyCAT                                                    |                   |
| Name                     | TH RO EtherCAT Arduino V1                                               | www.easycatshield.com                                        | Copy .xml file    |
| Name                     | Data Type                                                               | Name                                                         | Data Type         |
| <b>INPUT PDO ENTRIES</b> |                                                                         | <b>OUTPUT PDO ENTRIES</b>                                    |                   |
|                          |                                                                         |                                                              |                   |
| co <sub>2</sub>          | float                                                                   | oled warning                                                 | uint8 t           |
| temp                     | float                                                                   |                                                              |                   |
| hum                      | float                                                                   |                                                              |                   |
| part1                    | float                                                                   |                                                              |                   |
| part25                   | float.                                                                  |                                                              |                   |
| part4                    | float.                                                                  |                                                              |                   |
| part10                   | float                                                                   |                                                              |                   |
|                          |                                                                         |                                                              |                   |
|                          |                                                                         |                                                              |                   |
|                          |                                                                         |                                                              |                   |
| myInputVariable          | uint8 t                                                                 | myOutputVariable                                             | uint8 t           |
|                          |                                                                         |                                                              |                   |
|                          |                                                                         |                                                              |                   |
| Add                      | Insert<br>Paste                                                         | Add                                                          | Insert<br>Paste   |
| Delete                   | Delete all                                                              | Delete                                                       | Delete all        |
|                          |                                                                         |                                                              | Designed in Italy |
|                          |                                                                         |                                                              |                   |

*Abb. 9: AB&T Easy Configurator GUI*

Dabei werden die Input- und Output-Parameter direkt im Easy Configurator eingestellt. Für dieses Projekt werden sieben Input-Variablen für die Sensormesswerte und eine Output-Variable für die Statusmeldung des Masters festgelegt.

### **4. Visualisierung**

Bei diesem Prototyp werden vom Arduino mit Hilfe der Sensoren Messdaten der umgebenden Luft erhoben und an das Gateway weitergeleitet. Stellt der Master eine Datenabfrage, so werden vom Gateway die zwischengespeicherten Messdaten an den Master gesendet. Im Master werden die Messwerte mit Referenzwerten verglichen und gegebenenfalls ein Signal an den Arduino gesendet, der auf dem Display (siehe Abb. 10 rechts) eine Warnung anzeigt.

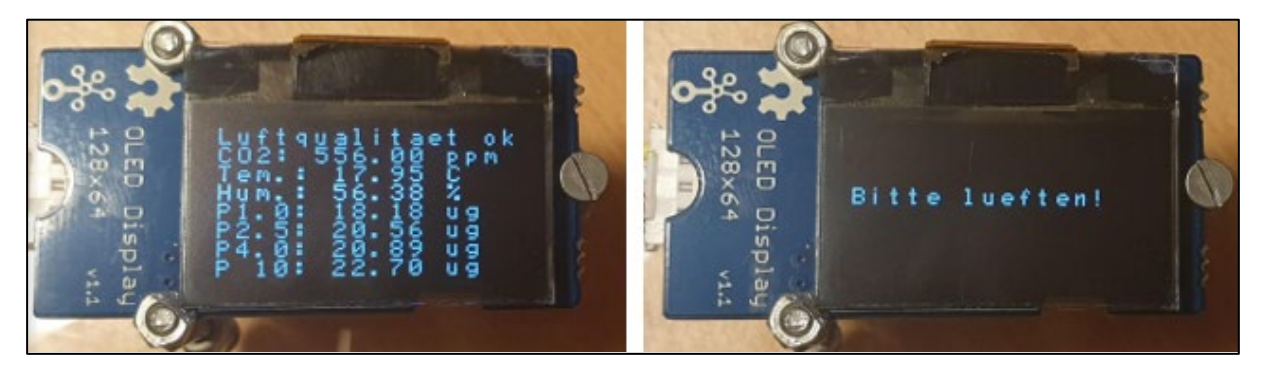

*Abb. 10: Ausgabe auf dem OLED-Display*

Der Verlauf der Messwerte sowie die Warnmeldung werden in der nachfolgenden Abbildung dargestellt. Die Aufzeichnung dieser Werte wurde mit Hilfe der Scope-Funktion in TwinCAT 3 erstellt.

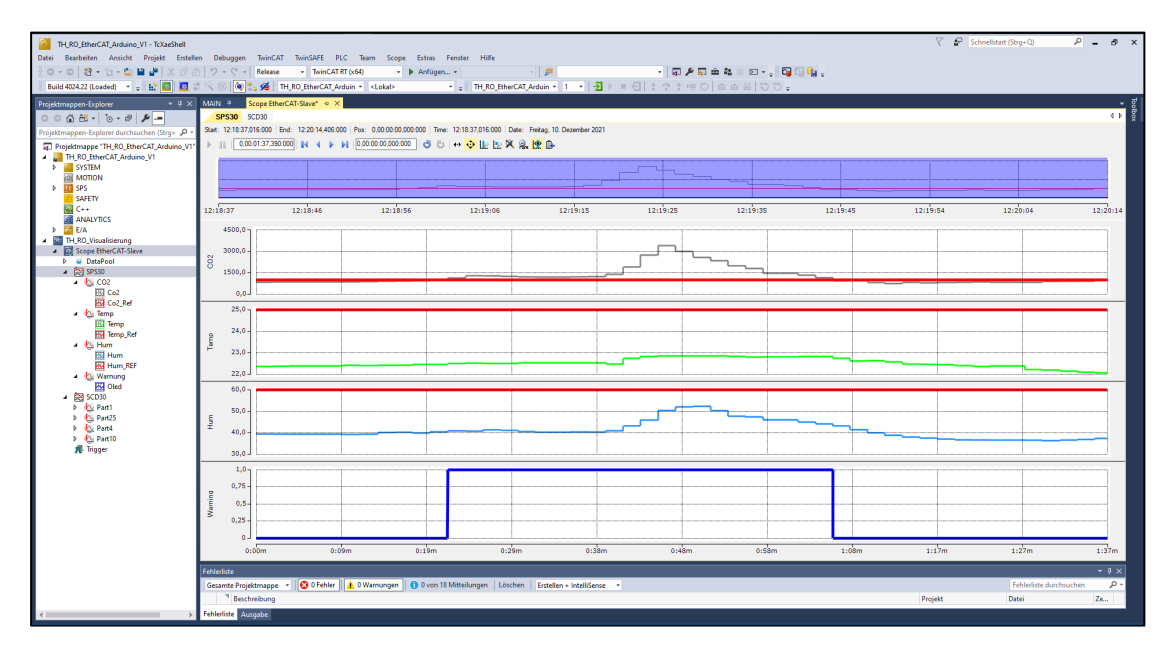

*Abb. 11: Scope-Ansicht in TwinCAT*

### **5. Zusammenfassung und Ausblick**

Der entwickelte Prototyp kann dazu genutzt werden, die Zusammensetzung der Luft in Innenräumen effektiv und kostengünstig zu messen. Beispielsweise kann dieses Gerät in öffentlichen Gebäuden, wie den Seminarräumen der Technischen Hochschule Rosenheim angeschlossen werden, um die Luftqualität der Räume zu überwachen. Dies ermöglicht es, optimale Lernbedingungen für die Studierenden zu schaffen und sollte – in Zeiten von Corona – zum Standard werden.

Um zudem der Bedeutung von vernetzten, eingebetteten Systemen Rechnung zu tragen, werden mit der nächsten Studienreform neben der Komponenten-orientierten Ausbildung in Modulen wie z.B. Messtechnik, Mikrocomputertechnik und Informatik im Curriculum der Elektro- und Informationstechnik Praktika auf verschiedenen Ebenen – Baugruppe, Systemkomponente und Systemintegration – eingeführt.

Die vorgestellte Arbeit bildet dabei ein praxisnahes und didaktisches Anwendungsbeispiel für eine exemplarische Systemintegration.

### **Literatur**

- [1] Umweltbundesamt: Ausschuss für Innenraumrichtwerte Richtwerte für Innenraumluft. 2020. Online, Zugriff am 17.12.2021, [https://www.umweltbundes](https://www.umweltbundesamt.de/themen/gesundheit/kommissionen-arbeitsgruppen/ausschuss-fuer-innenraumrichtwerte-vormals-ad-hoc#richtwerte-fur-die-innenraumluft)[amt.de/themen/gesundheit/kommissionen-arbeitsgruppen/ausschuss-fuer-in](https://www.umweltbundesamt.de/themen/gesundheit/kommissionen-arbeitsgruppen/ausschuss-fuer-innenraumrichtwerte-vormals-ad-hoc#richtwerte-fur-die-innenraumluft)[nenraumrichtwerte-vormals-ad-hoc#richtwerte-fur-die-innenraumluft.](https://www.umweltbundesamt.de/themen/gesundheit/kommissionen-arbeitsgruppen/ausschuss-fuer-innenraumrichtwerte-vormals-ad-hoc#richtwerte-fur-die-innenraumluft)
- [2] Wargocki, P.; Wyon, D. P.: Research Report on Effects of HVAC on Student Performance. 2006. Online, Zugriff am 17.12.2021, [https://search.proquest.](https://search.proquest.com/openview/cfe6ee40439b3a263f7a7523dc89af77/1?pq-origsite=gscholar&cbl=41118) [com/openview/cfe6ee40439b3a263f7a7523dc89af77/1?pq-origsite=gscholar&](https://search.proquest.com/openview/cfe6ee40439b3a263f7a7523dc89af77/1?pq-origsite=gscholar&cbl=41118) [cbl=41118.](https://search.proquest.com/openview/cfe6ee40439b3a263f7a7523dc89af77/1?pq-origsite=gscholar&cbl=41118)
- [3] Seehuber, Stefan: EtherCAT Gateway für eine Arduino basierte Luftqualitäts-Messung an eine Beckhoff SPS. 2020.
- [4] Beckhoff Automation GmbH: EtherCAT Der Ethernet-Feldbus. 2020. Online, Zugriff am 17.12.2021, [https://www.ethercat.org/download/documents/ETG\\_](https://www.ethercat.org/download/documents/ETG_Brochure_DE.pdf) [Brochure\\_DE.pdf.](https://www.ethercat.org/download/documents/ETG_Brochure_DE.pdf)
- [5] Beckhoff Automation GmbH: EtherCAT System-Dokumentation. 2020. Online, Zugriff am 17.12.2021, [https://download.beckhoff.com/download/document/](https://download.beckhoff.com/download/document/io/ethercat-terminals/ethercatsystem_de.pdf) [io/ethercat-terminals/ethercatsystem\\_de.pdf.](https://download.beckhoff.com/download/document/io/ethercat-terminals/ethercatsystem_de.pdf)
- [6] AB&T Tecnologie Informatiche: EasyCAT Shield for Arduino. 2020. Online, Zugriff am 17.12.2021, [https://www.bausano.net/en/hardware/ethercat-e-arduino/](https://www.bausano.net/en/hardware/ethercat-e-arduino/easycat.html) [easycat.html.](https://www.bausano.net/en/hardware/ethercat-e-arduino/easycat.html)
- [7] Arduino: Arduino Uno. 2020. Online, Zugriff am 17.12.2021, [https://store.ardu](https://store.arduino.cc/arduino-uno-rev3)[ino.cc/arduino-uno-rev3.](https://store.arduino.cc/arduino-uno-rev3)
- [8] Sensirion: Datasheet Sensirion SCD30 Sensor Module. 2018. Online, Zugriff am 17.12.2021, [https://www.sensirion.com/fileadmin/user\\_upload/customers/](https://www.sensirion.com/fileadmin/user_upload/customers/sensirion/Dokumente/9.5_CO2/Sensirion_CO2_Sensors_SCD30_Datasheet.pdf) [sensirion/Dokumente/9.5\\_CO2/Sensirion\\_CO2\\_Sensors\\_SCD30\\_Datasheet.](https://www.sensirion.com/fileadmin/user_upload/customers/sensirion/Dokumente/9.5_CO2/Sensirion_CO2_Sensors_SCD30_Datasheet.pdf) [pdf.](https://www.sensirion.com/fileadmin/user_upload/customers/sensirion/Dokumente/9.5_CO2/Sensirion_CO2_Sensors_SCD30_Datasheet.pdf)
- [9] Sensirion: Datasheet SPS30. 2020. Online, Zugriff am 17.12.2021, [https://www.](https://www.sensirion.com/de/umweltsensoren/feinstaubsensoren-pm25/) [sensirion.com/de/umweltsensoren/feinstaubsensoren-pm25/.](https://www.sensirion.com/de/umweltsensoren/feinstaubsensoren-pm25/)
- [10] SeeedStudio: Grove OLED Display 0.96 inch. 2020. Online, Zugriff am 17.12.2021, [https://wiki.seeedstudio.com/Grove-OLED\\_Display\\_0.96inch/.](https://wiki.seeedstudio.com/Grove-OLED_Display_0.96inch/)
- [11] AB&T Tecnologie Informatiche: EasyCAT Configurator user manual rev 1.2. 2020. Online, Zugriff am 17.12.2021, [https://www.bausano.net/images/arduino](https://www.bausano.net/images/arduino-easycat/EasyConfigurator_UserManual.pdf)[easycat/EasyConfigurator\\_UserManual.pdf.](https://www.bausano.net/images/arduino-easycat/EasyConfigurator_UserManual.pdf)

# **Kontakt**

Stefan Seehuber, B. Eng. Technische Hochschule Rosenheim Campus Burghausen Marktler Straße 50 84489 Burghausen E-Mail: stefan.seehuber@th-rosenheim.de